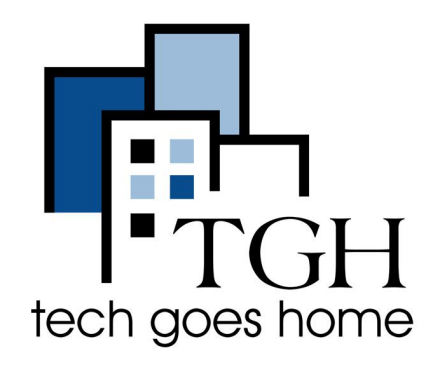

## **نقاط الاتصال النشطة Jetpack 8800 MiFi**

إعداد Jetpack 8800 MiFi نقاط الاتصال النشطة

یتم توفیر خدمة نقطة الاتصال النشطة Li8800 MiFi Jetpack التي توفرھا لك من مدارس بوسطن العامة عبر فرایزون Verizon.

**تعلیمات نقاط الاتصال النشطة Li8800 MiFi Jetpack**

.1 تأتي معظم Jetpacks مع شریحة اتصال وبطاریة المثبتة مسبقا!

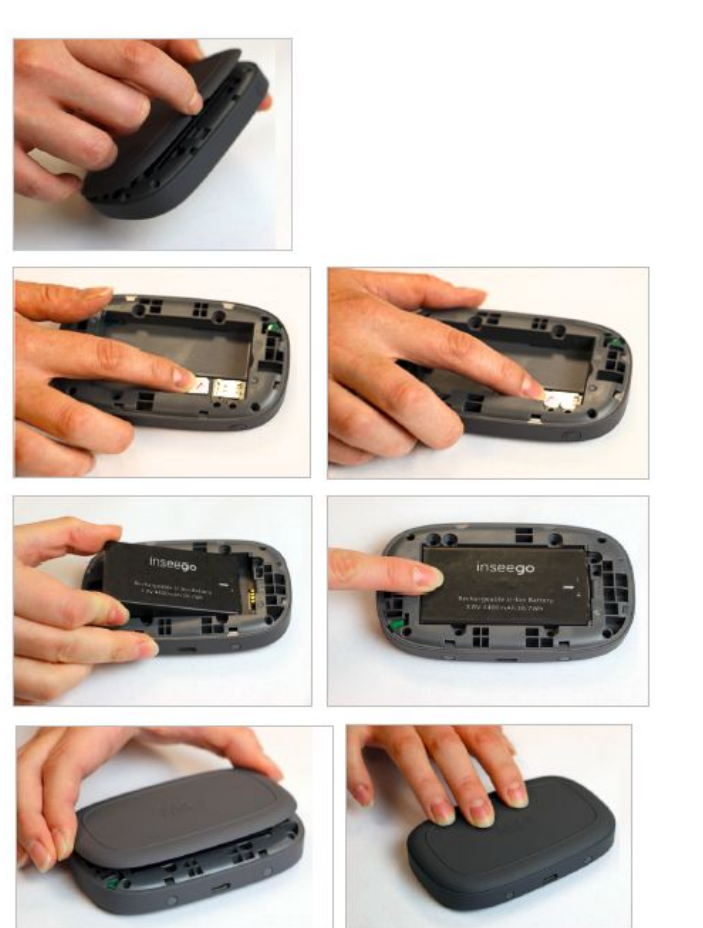

إذا كنت ترید التأكد من وجود البطاریة والشریحة sim ، یمكنك بإزالة الغطاء الخلفي.

قم بإزالة البطاریة لرؤیة الشریحة sim. أدخل الشریحة sim إذا لزم الأمر عن طریق إدخالھا في الفتحة المخصصة لھا.

قم بمحاذاة جھات الاتصال الذھبیة الموجودة على البطاریة مع جھات الاتصال الذھبیة الموجودة على Jetpack وحرك البطاریة برفق في مكانھا.

ثم استبدل الغطاء عن طریق وضعھ على Jetpack حیث تتم محاذاة الشقوق ، ثم اضغط على الغطاء حتى یستقر في كل مكان. .2 قم بتوصیل سلك الطاقة بالجھاز باستخدام منفذ C-USC) رقم 4 في الرسم التوضیحي أدناه) وقم بتوصیلھ بمنفذ الطاقة . انتظر حتى یتم شحن البطاریة بالكامل.

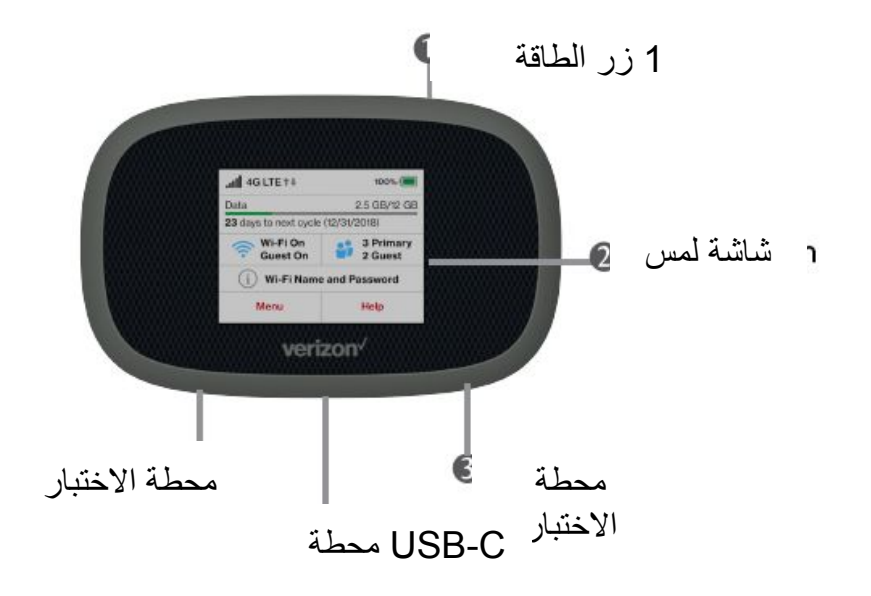

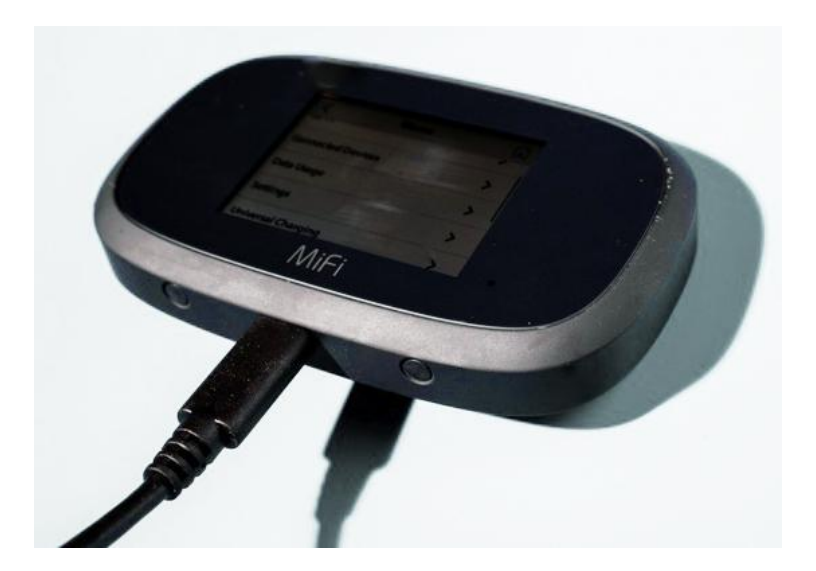

.3 عندما تكون البطاریة مشحونة بالكامل ، اضغط مع الاستمرار على زر الطاقة (الزر رقم 1 في الرسم البیاني أعلاه) لمدة 3 ثوانٍ لتشغیل الجھاز.

.4 سیتم h]hghu [تلقائیًا وسیستغرق الأمر عدة دقائق حتى یكتمل.

.5 عند استكمال الإعدادات ، سترى شاشة الترحیب.

.6 اضغط على زر المعلومات على الشاشة.

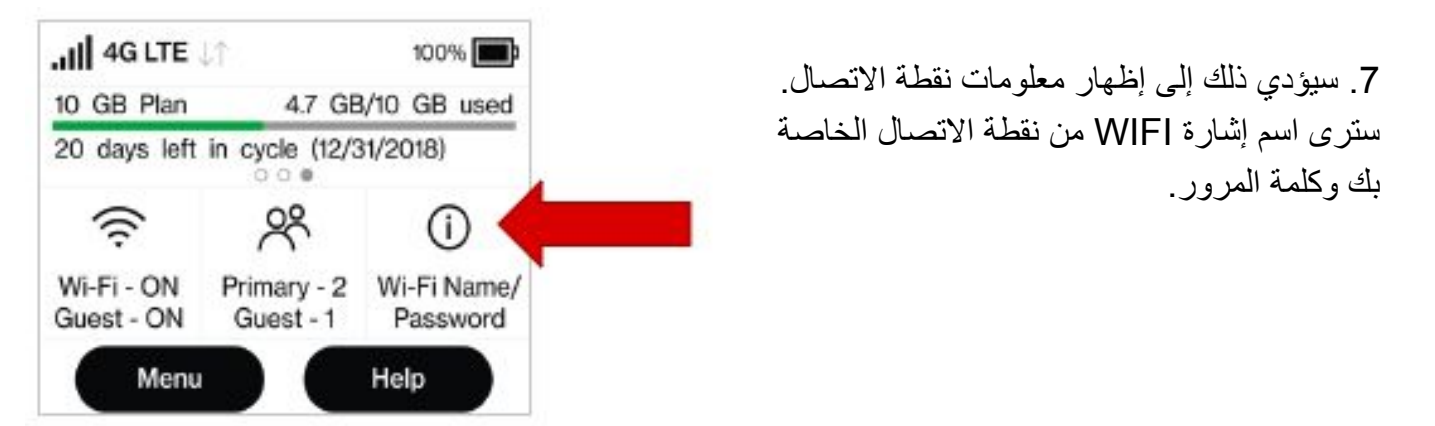

**.8 إذا كنت تقوم بإعداد جھاز كروم بوك للمرة الأولى ، اذھب إلى تعلیمات إعداد كروم بوك ,الآن وسیطلب منك كروم بوك معلومات نقطة اتصال واي فاي** hotspot wifi **أثناء الإعداد.**

.9 عند الانتھاء من استخدام نقطة الاتصال ، یمكنك إیقاف تشغیل نقطة الاتصال بالضغط مع الاستمرار على زر الطاقة (# 1) لمدة 3 ثوان.ٍ

**إذا اجتاز جھازك الإعدادات الأولیة ، فیمكنك الانتقال إلى الخطوة # .10**

-10 انتقل إلى إعدادات الواي فاي WIFI على جھاز كروم بوك . للوصول إلى الإعدادات ، اذھب إلى أسفل الشاشة من الجھة الیمنى.

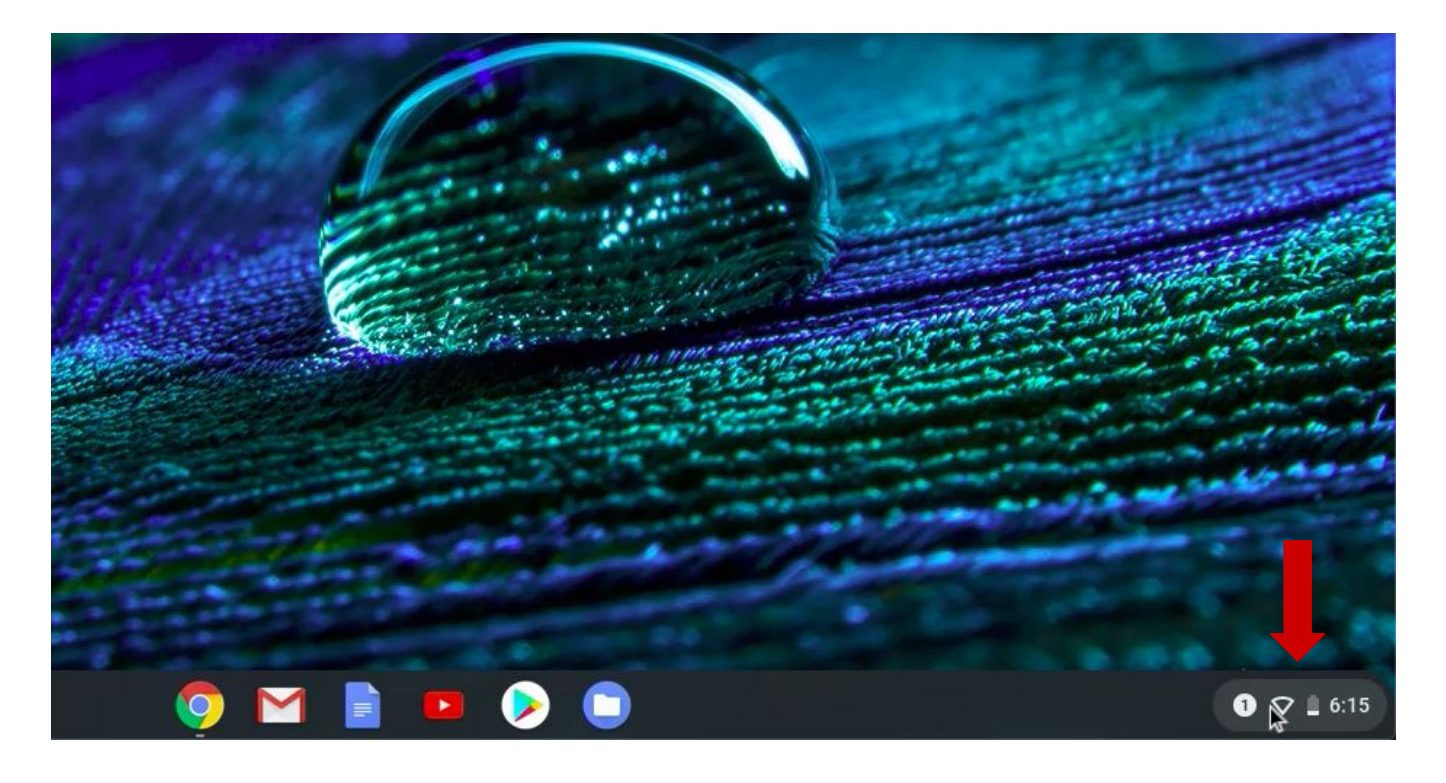

## .11 انقر على زر الواي فاي Wifi لفتح اعدادات الواي فاي Wifi.

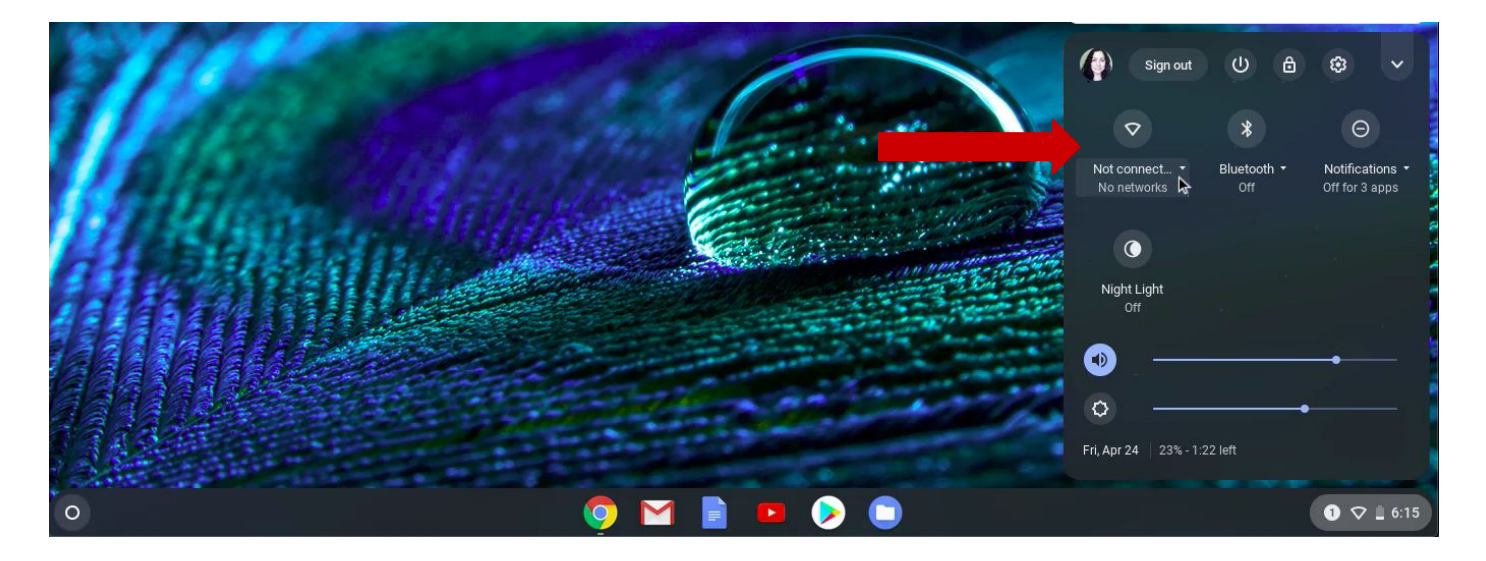

.

.12 تأكد من تشغیل نقطة الاتصال لدیك.

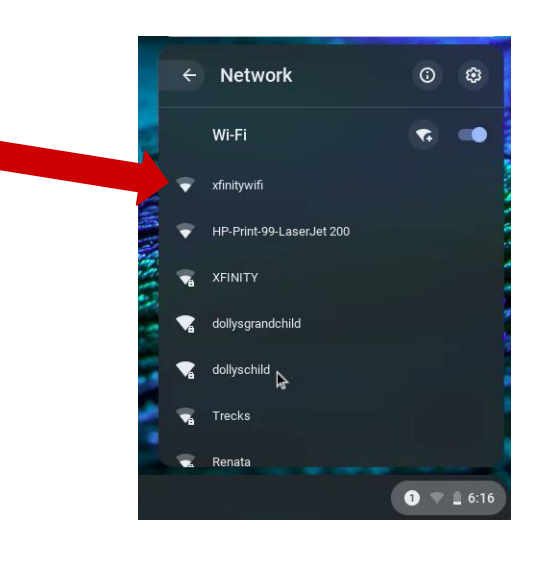

.13 سترى جمیع إشارات الواي فاي Wifi الموجودة في النطاق مدرجة ھنا. ابحث عن إشارة الواي فاي WIFI من نقطة الاتصال الخاصة بك وانقر علیھا.

.14 ستظھر نافذة. اكتب كلمة المرور الخاصة الواي فاي بنقطة الاتصال الخاصة بك وانقر فوق التالي

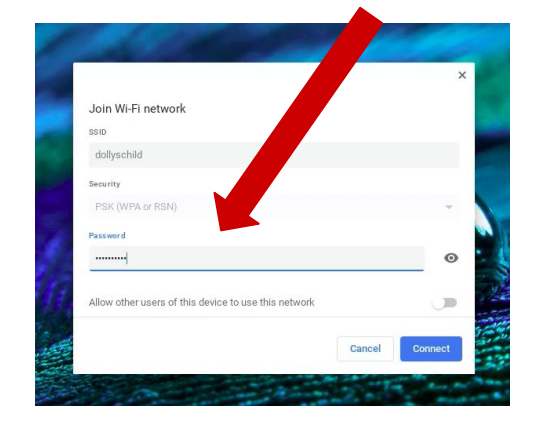

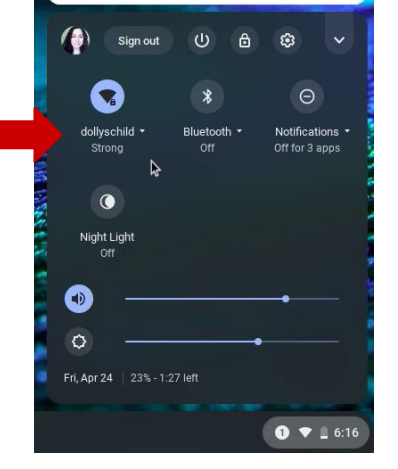

.15 بمجرد اتصال كروم بوك بشبكة Wifi الواي فاي ، سترى أنھ مؤكد في لوحة الإعدادات.

**تھانینا!!! أنت الآن جاھز لاستخدام جھاز كروم بوك!**